## 生徒用マニュアル (タブレット・スマホ)

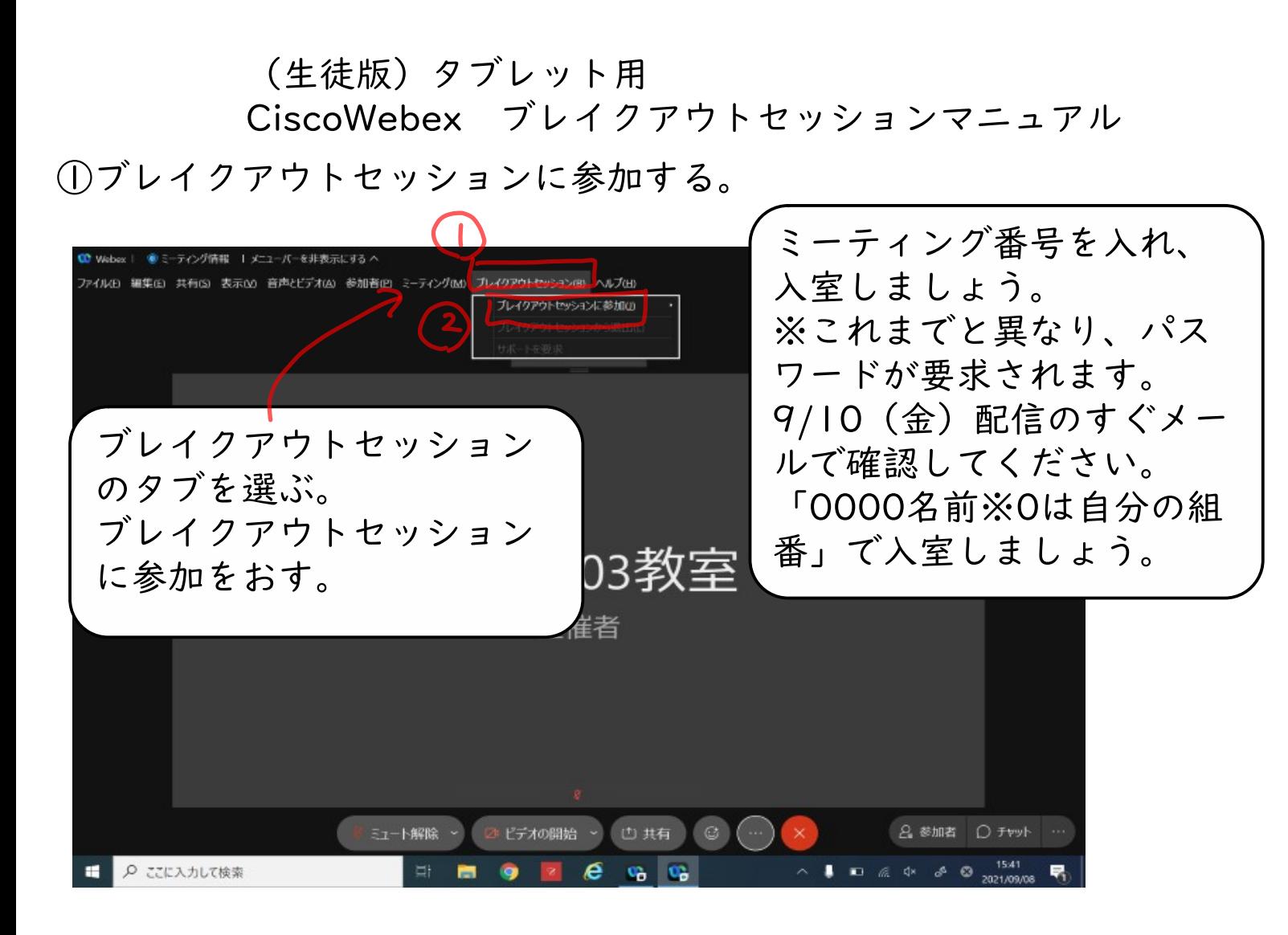

## ②入室するクラスを選ぶ。

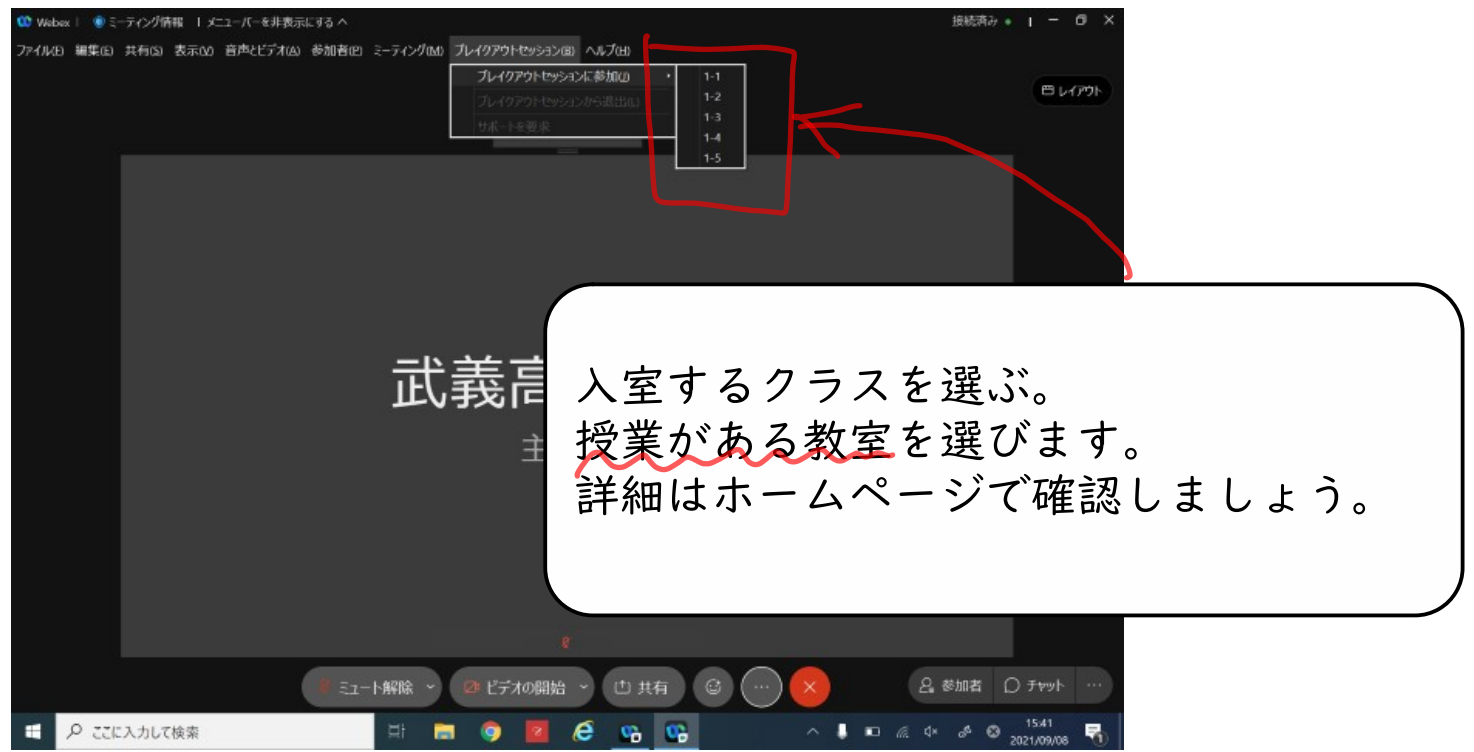

## ③ブレイクアウトセッションに入室したことを確認する。

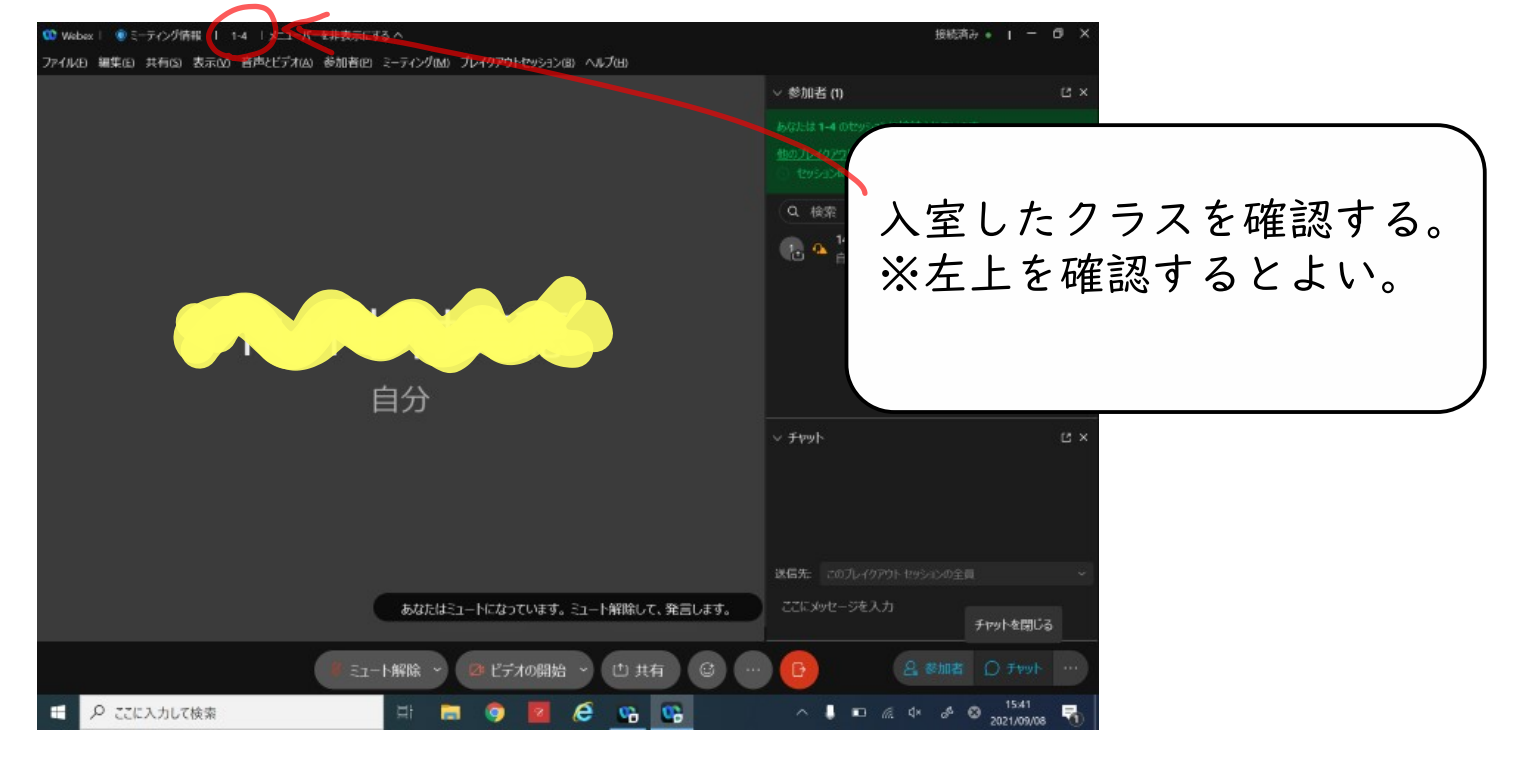

ブレイクアウトセッションでは…

・音声、チャットはセッション内でのみ共有される。

## 移動教室するには…?

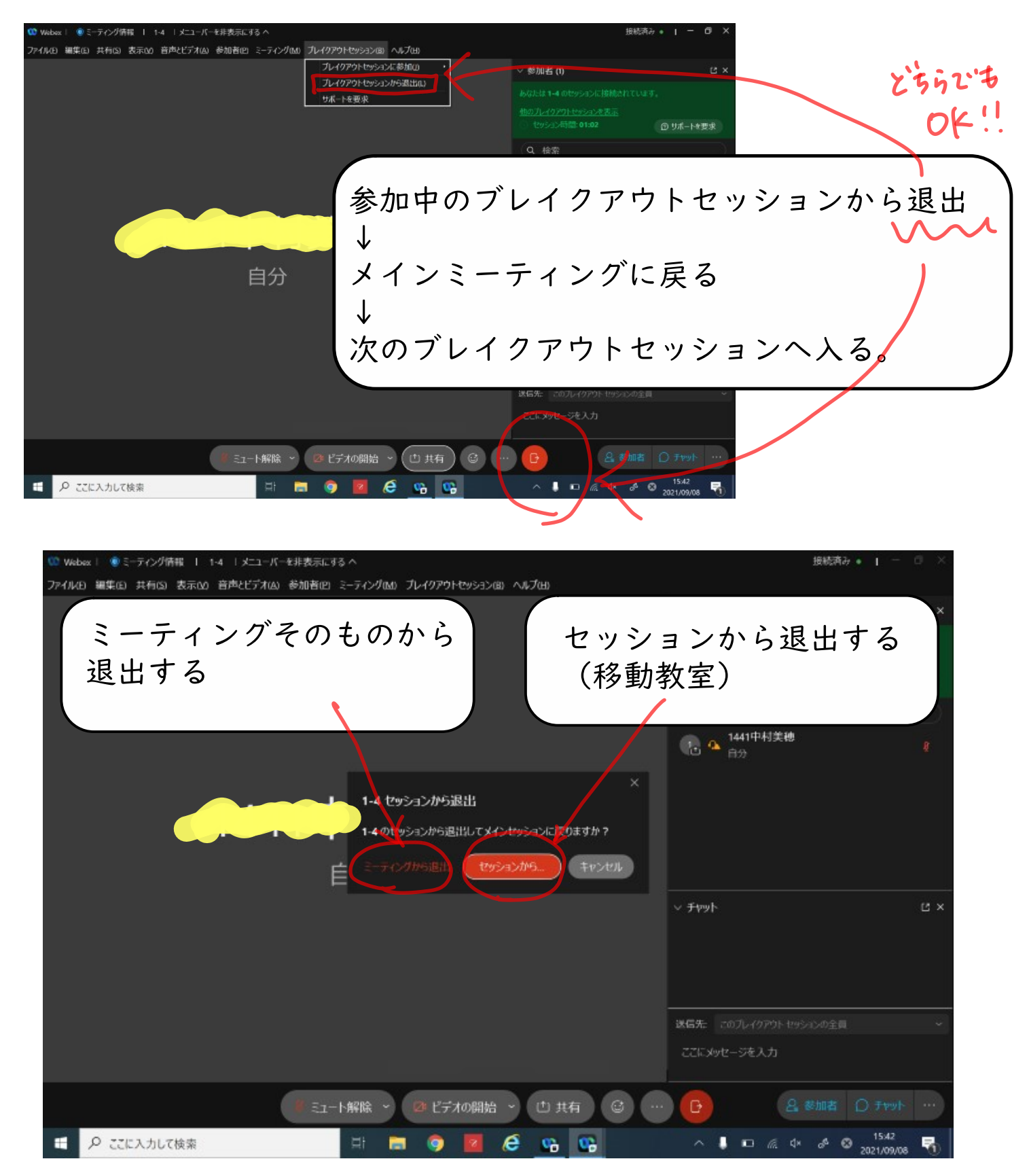

※移動教室する場合は、③に戻り、同じ手順で教室を選ぶ。

おまけ(スマホ版マニュアル)

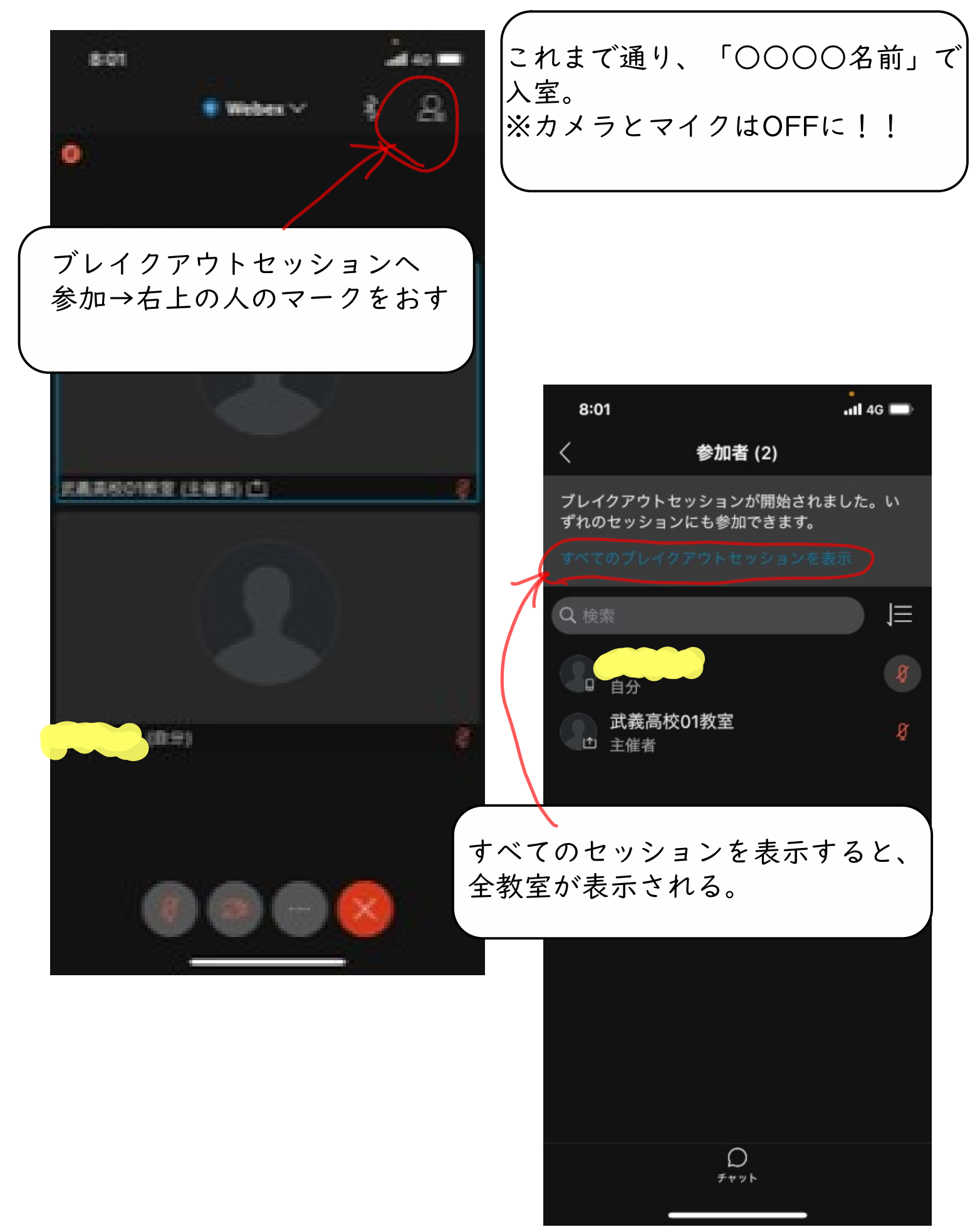

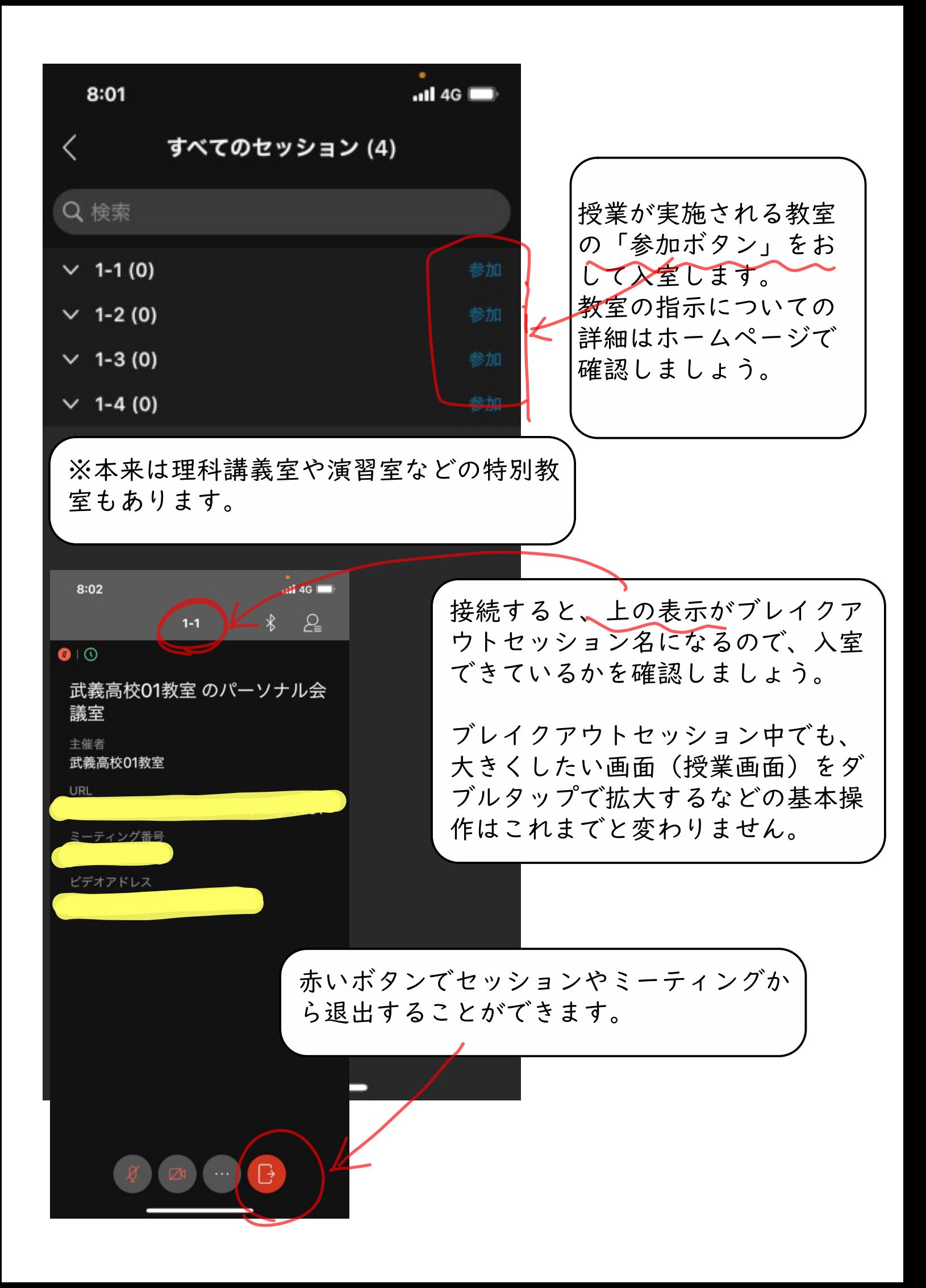